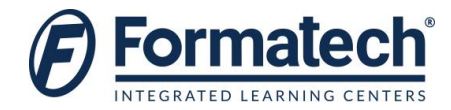

### **Course Outline**

# **80433-Reporting in Microsoft Dynamics NAV 2013**

**Duration:** 2 days (12 hours)

### **Target Audience:**

This course is intended to a partner that sells and implements the reporting module to customers. The typical partner has an ERP background and is strong in accounting principles.

### **Prerequisites:**

Before attending this course, students must have:

- Basic understanding of what is new in Microsoft Dynamics NAV 2013.
- **Basic understanding of development in Microsoft Dynamics NAV 2013 and Microsoft Visual Studio.**

#### **Topics Covered:**

- Module 1: Creating Reports
	- **Prerequisites**
	- Anatomy of Reports
	- Creating the Dataset
	- Creating the Layout
	- Dataset Patterns
	- Report Properties
	- Building the Request Page
	- Sorting and Filtering
		- Lab : Creating a Table Report
			- Create the Report
		- Lab : Creating a Matrix Report
			- Build a Matrix Report
		- Lab : Adding a Chart
			- Adding a Chart to an RDLC Report Layout
		- Lab : Using a Gauge
			- Adding a Gauge Control to a Report

After completing this module, students will be able to:

- Describe the roles of reports and know the anatomy of a report.
- Understand the way a report layout is designed and executed.
- Know how frequently used report properties are implemented in Report Definition Language Client (RDLC) report layouts.

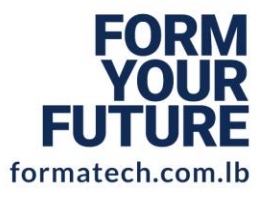

# **LEBANON**

**Beirut, Sodeco Square** +9611611111 info@formatech.com.lb

# **U.A.E**

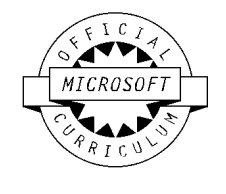

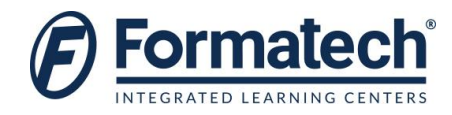

- Know how to build a request options page for the RDLC report layout.
- Describe the prerequisites for report development in Microsoft Dynamics NAV 2013.
- List the software prerequisites for report development.
- List the hardware prerequisites for report development.
- Explain where to find more information about Microsoft Visual Studio 2010.
- Describe the roles of reports and know the anatomy of a report.
- Explain the structure of reports in Visual Studio Report Designer.
- Understand the rules for flattening data.
- Understand the steps involved in creating a basic report.
- Explain how to include a label, variable and expression.
- Explain the creation of the layout of a report.
- Document the User Experience (UX) guidelines for reports in Microsoft Dynamics NAV 2013.
- Demonstrate how to view the dataset at runtime.
- Describe how to set page options, paper size.
- Understand the creation process for the dataset.
- Know how frequently used report properties are implemented in RDLC report layouts.
- Know what the request options page in a report is used for and how to build a request options page for the RDLC report layout.
- Learn how to implement sorting and filtering in Microsoft Dynamics NAV 2013 reports.
- $\triangleright$  Module 2: Interactive Features
	- Working with Headers and Footers
	- Grouping
	- Using Images in a Report
	- Print Preview and Print Layout
	- Working with Visibility Options
	- **Interactive Sorting**
	- Working with Document Maps
	- Creating a Multi Column Report
	- Formatting Reports and Report Items
		- Lab : Adding Visibility Options
			- Adding Visibility Options to the Sales by Salesperson Report
		- Lab : Adding Interactive Sorting
			- Add Interactive Sorting for a Number of Fields
		- Lab : Adding a Document Map
			- Implement a Document Map in the Sales by Salesperson Report
		- Lab : Adding Pictures to a Report
			- Create an Item Catalog Report

After completing this module, students will be able to:

- Explain when to use headers and footers and how to add or delete a header or footer section.
- Explain the difference between Print Preview and Print Layout.
- Describe the visibility options for the reports and how to use them.

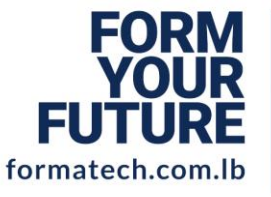

# **LEBANON**

**Beirut, Sodeco Square** +9611611111 info@formatech.com.lb

## **U.A.E**

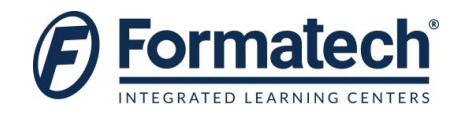

- Explain interactive sorting and how to implement it.
- Explain how document maps work and how to add them to a report.
- $\triangleright$  Module 3: Adding Code to a Report
	- Using Variables and C/AL Code in a Report
	- Working with Report Expressions
	- Understanding and Using Simple and Complex Expressions
	- Expression Examples
	- Anatomy of the Sales Invoice Report
		- Lab : Adding Conditional Formatting to a Report Part ILab : Adding Conditional Formatting to a Report - Part IILab : Cleaning up the Report and Using the Company Logo from the Database

After completing this module, students will be able to:

- **•** Explain how coding can be used in reports.
- Work with expressions.
- Learn how to use expressions.
- Examine frequently used expressions.
- Describe the components of the Sales Invoice report.
- $\triangleright$  Module 4: Design Considerations
	- Report Patterns and Recipes
	- Report Rendering Considerations
	- **Pagination**
	- Useful Information
		- Lab : Creating Green Bar Reports
		- Implement a Green Bar Effect.
		- Lab : Creating a Top X Report
			- Implement a Top X Dashboard

After completing this module, students will be able to:

- Apply green bar effects and create dashboard reports.
- Understand how a report will be rendered when it is exported to an Excel spreadsheet or a PDF file.
- Apply some helpful information that can be useful when you design reports.
- $\triangleright$  Module 5: Running Reports
	- The ReportViewer Control
	- Run a Report in Microsoft Dynamics NAV
	- Hyperlinks to Reports
	- Run a Report from a SharePoint Site
	- Hyperlinks in a Report
	- Run a Stand-Alone Report in Visual Studio
	- **Interesting Links** 
		- Lab : Add a Report to the RoleTailored ClientLab : Call a Report from a Web Service
		- After completing this module, students will be able to:
			- Use the features of the ReportViewer control.

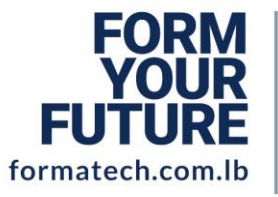

**LEBANON Beirut, Sodeco Square** +961 1611 111 info@formatech.com.lb

## **U.A.E**

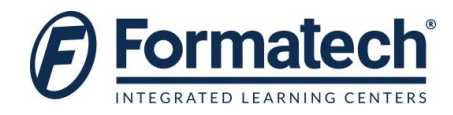

- Describe how to run a report from the RoleTailored client.
- Examine how to add a report to a page and the Departments section.
- Examine how to create and run hyperlinks to reports at the command prompt, the Start menu, the Desktop and Microsoft Internet Explorer.
- Describe how to run a report from a SharePoint site.
- Describe how to create a hyperlink to a page.
- Describe how to create a hyperlink to a report.
- Review where to locate additional resources and information about reporting.
- Run a stand-alone report by using Visual Studio.
- $\triangleright$  Module 6: Upgrade Reports
	- How to Upgrade a Report to Microsoft Dynamics NAV 2013
	- Optimize the Dataset for the New Report Dataset Designer
	- The Windows Page File
	- Optimize the Layout for RDLC 2008
	- Determining which Reports to Upgrade
		- Lab : Redesigning a Customer List Report
			- Importing and Upgrading the Report
			- Modifying the Customer List Report RDLC Layout
			- Add Captions and Labels to the Report
			- Saving the RDLC Report Layout
		- Lab : Redesigning a Customer Order Summary Report
			- Importing and Upgrading the Report
			- Modifying the Customer Order Summary Report RDLC Layout
			- Saving the RDLC Report Layout

After completing this module, students will be able to:

- Explain the report upgrade workflow for different report types.
- Implement report dataset optimization.
- Describe the upgrade process and flow of reports to the RoleTailored client.
- Explain how to use the dataset for the report dataset designer.
- Describe how to upgrade classic reports.
- Apply dataset optimization techniques in reports.
- Apply report design UX guidelines.
- Optimize performance.
- Build the request page.
- Import and upgrade a report that has only a Classic report layout to a Microsoft Dynamics NAV 2013 report that has an RDLC layout.
- Modify the RDLC layout.

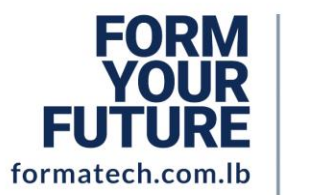

## **LEBANON Beirut, Sodeco Square** +9611611111 info@formatech.com.lb

## **U.A.E**